## **PROZESSAUTOMATION**

# **HANDBUCH**

# **PRE**<br>**PRE**<br>PRE **FREQUENZMESSUMFORMER HID2891**

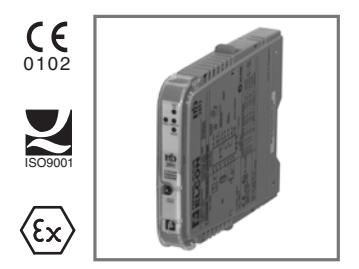

HANDBUCH

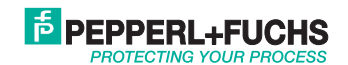

Es gelten die Allgemeinen Lieferbedingungen für Erzeugnisse und Leistungen der Elektroindustrie, herausgegeben vom Zentralverband Elektrotechnik und Elektroindustrie (ZVEI) e.V., in ihrer neuesten Fassung sowie die Ergänzungsklausel "Erweiterter Eigentumsvorbehalt".

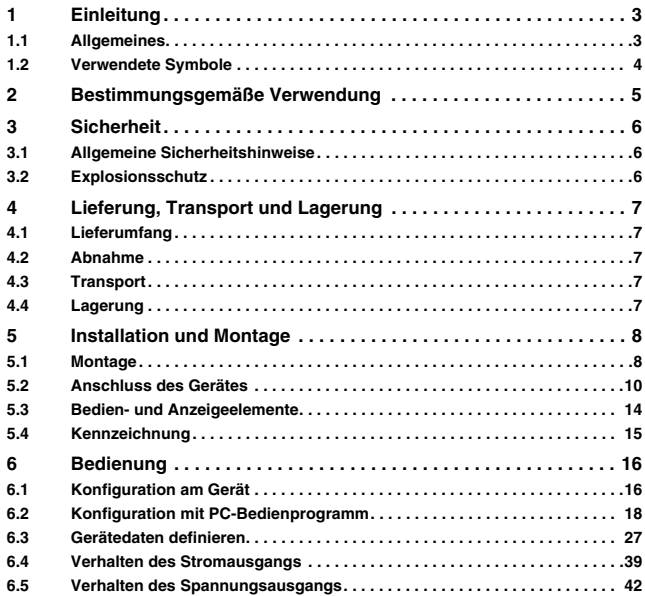

# **E** PEPPERL+FUCHS

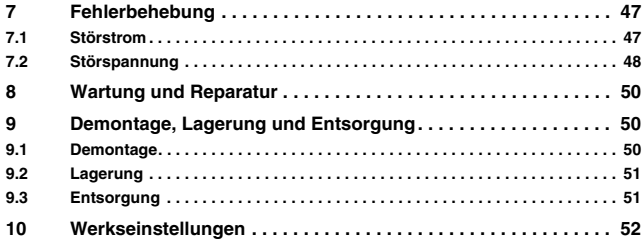

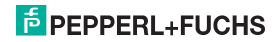

## <span id="page-4-0"></span>**1 Einleitung**

## <span id="page-4-1"></span>**1.1 Allgemeines**

Dieses Handbuch beschreibt die Installation, die Inbetriebnahme und die Bedienung des Gerätes. Es liefert Informationen zum sicheren Betrieb des Gerätes, zur Störungsbehebung, Wartung und Entsorgung.

Die entsprechenden Datenblätter, Konformitätserklärungen und/oder EG-Baumusterprüfbescheinigungen sind Bestandteil dieser Betriebsanleitung. Die Betriebsanleitung ist nur unter Beachtung aller zutreffenden Dokumente gültig. Diese Dokumente sind unter www.pepperl-fuchs.com abrufbar. Zusätzliche Informationen erhalten Sie auch über die Kontaktadressen auf der Rückseite dieser Betriebsanleitung.

Diese Betriebsanleitung setzt technisches Wissen und Erfahrung mit der Anlagenmontage und dem Explosionsschutz voraus.

Die Geräte sind nur für eine sachgerechte und bestimmungsgemäße Verwendung zugelassen [\(siehe](#page-6-1)  [Abschnitt 2](#page-6-1)). Bei Zuwiderhandlung erlischt jegliche Garantie und Herstellerverantwortung. Beachten Sie die für die Verwendung und den geplanten Einsatzzweck zutreffenden Gesetze und Richtlinien.

Das Gerät wurde unter Beachtung geltender europäischer Normen und Richtlinien entwickelt und gefertigt.

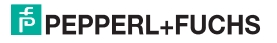

## <span id="page-5-0"></span>**1.2 Verwendete Symbole**

Um sicherheitsrelevante und informative Hinweise hervorzuheben, haben wir die folgenden Kategorien definiert. Jeder Hinweis wird durch ein Piktogramm gekennzeichnet.

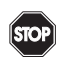

## **Gefahr!**

**Dieses Symbol kennzeichnet eine unmittelbar drohende Gefahr.** Bei Nichtbeachten drohen Personenschäden bis hin zum Tod.

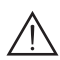

## **Warnung!**

**Dieses Zeichen warnt vor einer möglichen Störung oder Gefahr.**

Bei Nichtbeachten drohen Personenschäden oder schwerste Sachschäden.

# **Vorsicht!**

## **Dieses Zeichen warnt vor einer möglichen Störung.**

Bei Nichtbeachten können Geräte oder daran angeschlossene Systeme und Anlagen bis hin zur völligen Fehlfunktion gestört werden.

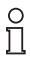

Dieses Zeichen macht auf eine wichtige Information aufmerksam.

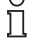

Dieses Symbol markiert eine Handlungsanweisung.

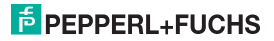

## <span id="page-6-1"></span><span id="page-6-0"></span>**2 Bestimmungsgemäße Verwendung**

Das Gerät dient zur Signalübertragung und Signalwandlung zwischen Feldgeräten und dem Prozessleitsystem/der Steuerung.

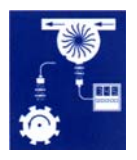

Der Frequenzmessumformer HiD2891 ist ein 1-kanaliges busgespeistes Gerät. Er überträgt und wandelt die Eingangsfrequenz einer Vielzahl von Signalen (mechanischer Kontakt, Näherungsschalter, magnetischer Geber, Strom- oder Spannungssignal) aus dem explosionsgefährdeten Bereich in Signale für den sicheren Bereich.

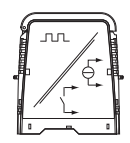

Das Eingangssignal wird an einen isolierten Transistor-Ausgang mit offenem Kollektor übertragen und in ein analoges Ausgangssignal proportional zur Eingangsfrequenz gewandelt.

Der Frequenzalarm und die Fehlererkennung werden über den Relais-Ausgang oder den Fehler-Bus-Ausgang gemeldet.

Der Analogausgang kann als Stromsenke oder Stromquelle oder als Spannung mit zwei verschiedenen Spannungsbereichen parametriert werden. Das Gerät kann mittels DIP-Schalter oder per Bedienprogramm **PACT***ware***TM** eingestellt werden.

Das Gerät ist für den Anschluss von Feldgeräten aus dem explosionsgefährdeten Bereich geeignet. Die Feldstromkreise sind bei diesem Gerät eigensicher und von den nicht eigensicheren Stromkreisen galvanisch getrennt. Das Gerät bildet die elektrotechnische Trennung zwischen dem explosionsgefährdeten (Feldseite) und dem sicheren Bereich (Prozessseite) einer Anlage. Der eigensichere Eingang (Feldseite) ist gemäß EN 50020 sicher vom Ausgang, dem Programmiereingang und der Versorgung (Prozessseite) getrennt.

Weitere Angaben (z. B. Zertifikate, Datenblätter und die Betriebsanleitung) finden Sie auf unserer Internetseite www.pepperl-fuchs.com/pa (Eingabe in der Produktsuche: HiD2891).

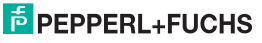

## **3 Sicherheit**

## **3.1 Allgemeine Sicherheitshinweise**

Das Gerät darf nur **außerhalb des Ex-Bereiches** montiert, angeschlossen und betrieben werden. Lassen Sie die Arbeiten nur von eingewiesenem elektrotechnischen Fachpersonal durchführen.

Setzen Sie das Gerät entsprechend seiner bestimmungsgemäßen Verwendung ein ([siehe](#page-6-1)  [Abschnitt 2\)](#page-6-1). Beachten Sie die Aussagen der Betriebsanleitung zu Installation, Inbetriebnahme und Bedienung des Gerätes.

Wenn Sie Störungen nicht beseitigen können, setzen Sie das Gerät außer Betrieb. Schützen Sie das Gerät gegen versehentliche Inbetriebnahme. Schicken Sie das Gerät zur Reparatur an Pepperl+Fuchs. Eigene Eingriffe und Veränderungen sind gefährlich und es erlischt jegliche Garantie und Herstellerverantwortung.

Die Verantwortung für das Einhalten der örtlich geltenden Sicherheitsbestimmungen liegt beim Betreiber.

## <span id="page-7-0"></span>**3.2 Explosionsschutz**

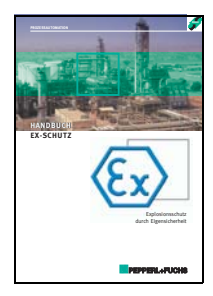

Zum primären Explosionsschutz, also zu Maßnahmen, die die Bildung einer gefährlichen, explosionsfähigen Atmosphäre verhindern oder einschränken, beachten Sie bitte die Richtlinie 1999/92/EG (ATEX 137) und die entsprechenden nationalen Vorschriften.

Zum sekundären Explosionsschutz, also zu Maßnahmen, die bei elektrischen Betriebsmitteln die Zündung einer umgebenden explosionsfähigen Atmosphäre verhindern, stellt Ihnen Pepperl+Fuchs gern das "Handbuch Ex-Schutz" gegen eine Schutzgebühr zur Verfügung.

Bitte beachten Sie insbesondere DIN EN 60079-10, DIN EN 60079-14, DIN EN 50014 und DIN EN 50020 und die entsprechenden nationalen Vorschriften.

Zum Thema Explosionsschutz bietet Pepperl+Fuchs außerdem ein Seminar an.

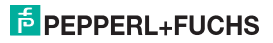

## <span id="page-8-0"></span>**4 Lieferung, Transport und Lagerung**

## <span id="page-8-1"></span>**4.1 Lieferumfang**

Der Lieferumfang umfasst:

- das Gerät
- die Betriebsanleitung (dieses Dokument)

## <span id="page-8-2"></span>**4.2 Abnahme**

Überprüfen Sie Verpackung und Inhalt auf Schäden. Überprüfen Sie die Lieferung, um sicherzustellen, dass alle Teile vorhanden sind und die Lieferung mit Ihrer Bestellung übereinstimmt. Vergleichen Sie die Daten am Typenschild mit den Bestelldaten.

Daten auf dem Typenschild:

- Bestellbezeichnung und Partnummer
- Versorgungsspannung
- Eingangs- und/oder Ausgangsdaten
- Angaben zum Explosionsschutz und zur Eigensicherheit (wenn vorhanden)

## <span id="page-8-3"></span>**4.3 Transport**

Verpacken Sie das Gerät beim Transport zum Schutz gegen Beschädigung. Die Originalverpackung bietet optimalen Schutz für das Gerät.

## <span id="page-8-4"></span>**4.4 Lagerung**

Verpacken Sie das Gerät bei der Lagerung zum Schutz gegen Stöße und Verschmutzung. Die Originalverpackung bietet optimalen Schutz für das Gerät. Lagern Sie das Gerät in trockener Umgebung vor Feuchtigkeit und aggressiven Medien geschützt. Die zulässige Lagertemperatur beträgt -20 °C ... 70 °C (253 ... 343 K).

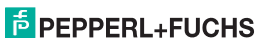

## <span id="page-9-0"></span>**5 Installation und Montage**

## <span id="page-9-2"></span><span id="page-9-1"></span>**5.1 Montage**

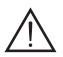

## **Warnung!**

## **Störung oder Schaden des Gerätes durch falschen Montageort.**

Die Sicherheit und Funktion des Gerätes, weiterer Geräte oder der Anlage ist nicht gewährleistet.

- Wählen Sie den Montageort entsprechend der Schutzart des Gerätes (IP30).
- Schützen Sie das Gerät vor festen Fremdkörpern von 2,5 mm oder größer und vor Sprühwasser.
- Beachten Sie die Aussagen zu den Gehäuseschutzarten (IEC 60529).

Das Gerät wird auf Termination Boards des H-Systems montiert.

Die Geräte lassen sich an jedem Steckplatz aufstecken und können auf dem Termination Board gemischt angebracht werden.

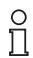

Weitere Angaben zu den Termination Boards finden Sie in der Betriebsanleitung HiD2000 und im Handbuch "HiD2000 Termination Boards" auf unserer Internetseite www.pepperlfuchs.com/pa (Eingabe in der Produktsuche: HiD2891).

Wenn Sie kundenspezifische Termination Boards einsetzen möchten, wenden Sie sich bitte an Ihren Pepperl+Fuchs-Berater.

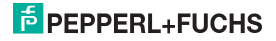

# **Frequenzmessumformer HiD2891 Installation und Montage**

医白细胞 130 (5.12")F  $\hfill\Box$  $\Box$ ভ 西 106 (4.17")  $\frac{18}{(0.71^{\circ})}$ ē

Abmessung des Gerätes in mm

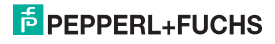

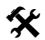

## **Montage des Gerätes auf dem Termination Board:**

- Stellen Sie sicher, dass sich die roten Quick-Lok-Riegel (1) in der oberen Position befinden.
- Zentrieren Sie die Pins über den Kontaktaufnahmen des Termination Boards. Beachten Sie die Steckrichtung des Gerätes.
- Drücken Sie das Gerät vorsichtig in die Kontaktaufnahmen hinein.
- Drücken Sie die roten Quick-Lok-Riegel (1) auf jeder Seite des Gerätes herunter (siehe Bild).

Das Gerät ist montiert.

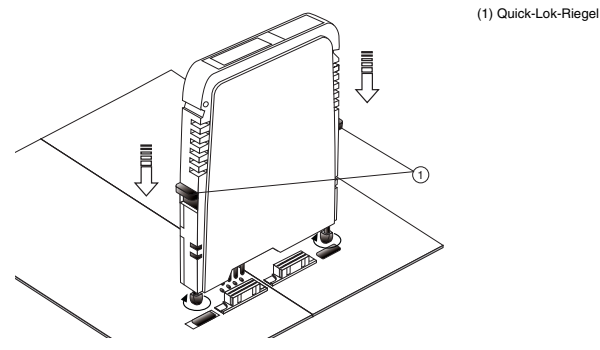

## <span id="page-11-0"></span>**5.2 Anschluss des Gerätes**

Der Anschluss des Gerätes erfolgt über die Klemmen des Termination Boards. Dies gestattet im Servicefall einen schnellen und fehlerfreien Geräteaustausch.

Die Klemmen sind selbstöffnend und haben einen großzügigen Anschlussraum für einen Aderquerschnitt bis zu 2,5 mm².

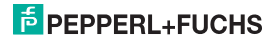

An die **blauen** Klemmen 1 bis 8 werden eigensichere Feldstromkreise angeschlossen. Diese dürfen mit Verbindungsleitungen nach DIN EN60079-14 in den explosionsgefährdeten Bereich geführt werden.

Sie können einen der folgenden Sensoren anschließen (siehe Bild):

- Klemmen 1 und 4: Sensor gemäß EN 60947-5-6 (NAMUR)
- Klemmen 2 und 5: magnetischer Geber
- Klemmen 3, 6, 7: 3-Leitersensor (Strom- oder Spannungssignal)

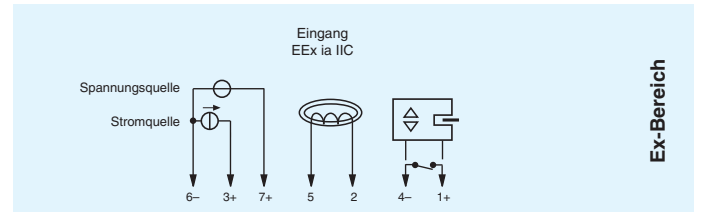

<span id="page-12-0"></span>Bei Sensoren, die keine entsprechenden internen Widerstände haben, können Sie (so nahe wie möglich am Sensor) extern hinzufügen:

- einen Parallelwiderstand für die Leitungsbruchüberwachung (nicht möglich bei NPN-Sensoren und Gegentaktendstufen)
- einen Serienwiderstand für die Leitungskurzschlussüberwachung

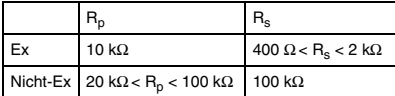

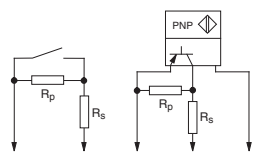

NPN: 2,2 kΩ < R<sub>p</sub> < 100 kΩ, kann auch extern hinzugefügt werden

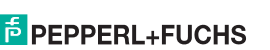

An die **grauen** Klemmen werden nicht eigensichere Stromkreise angeschlossen. Sie haben die folgende Funktion:

- Klemmen 12 und 15: Analogausgang proportional zur Eingangsfrequenz
- Klemmen 11 und 14: Digitalausgang Optokoppler-Transistor
- Klemmen 13, 16, 17: Relaisausgang SPDT
- Fehler-Bus
- **Versorgung**

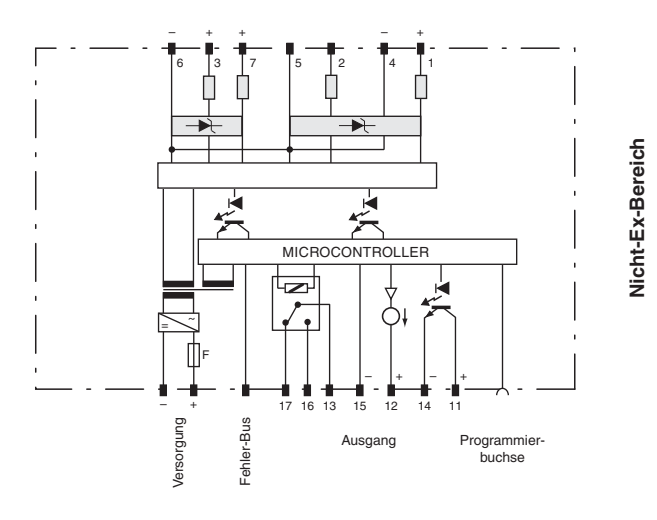

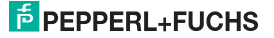

Wird ein **Stromausgang als Senke** betrieben, muss die Spannung über den Klemmen zwischen 5 V und 30 V liegen. Ein zusätzlicher Widerstand ist nur erforderlich, wenn die Spannung über 16,5 V liegt. Der Widerstand muss zwischen (U - 16,5 V)/0,0215 A und (U - 5 V)/0,0215 A liegen (siehe Diagramm).

Beispiel: U = 24 V

(24 V - 16,5 V)/0,0215 A = 350  $\Omega$ 

(24 V - 5 V)/0,0215 A = 880 Ω

R [Ω]

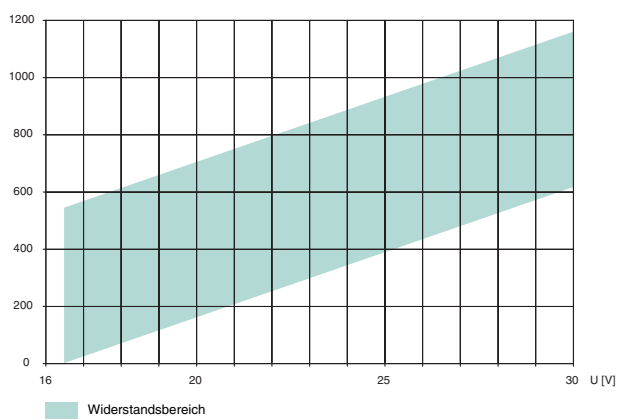

Wird ein **Stromausgang als Quelle** betrieben, muss der Bürdenwiderstand zwischen 0 Ω und 550 Ω (535 Ω wenn der Ausgangsstrom zwischen 4 mA und 20 mA liegt) liegen.

Weitere Angaben zum Anschluss (z. B. zur Klemmenbelegung und zur Stromversorgung) finden Sie auf unserer Internetseite www.pepperl-fuchs.com/pa (Eingabe in der Produktsuche: HiD2891).

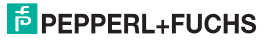

## <span id="page-15-0"></span>**5.3 Bedien- und Anzeigeelemente**

Auf der Frontseite des Gerätes finden Sie die folgenden Bedien- und Anzeigeelemente:

- LED FAULT (rot) zur Anzeige
	- − einer Leitungsstörung am Eingang (Klemmen 1 bis 7; blinkt rot)
	- − des Simulationsmodus (blinkt rot)
	- − einer Gerätestörung (dauernd rot)
- LED STATUS (gelb) zur Anzeige des Ausgangsstatus
- LED RELAY (gelb) zur Anzeige des Relaisstatus
- LED PWR ON (grün) zur Anzeige der Versorgungsspannung
- serielle RS 232-Schnittstelle zum Anschluss eines PC für die Parametrierung und Diagnose des Gerätes mit **PACT***ware***TM**

An der Geräteseite finden Sie die folgenden Bedienelemente (siehe auch [Abschnitt 6.1\)](#page-17-2):

- DIP-Schalter SW1 für die Einstellung des Eingangstyps
- DIP-Schalter SW2 für die Einstellung des Ausgangstyps

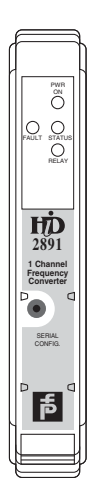

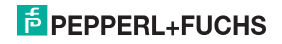

## <span id="page-16-0"></span>**5.4 Kennzeichnung**

Sie haben die Möglichkeit, das Gerät, die Signale und Gerätefunktionen jedes einzelnen Gerätes zu kennzeichnen. Verwenden Sie bitte dazu die von Pepperl+Fuchs angebotenen Etiketten.

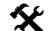

# Kennzeichnen des Gerätes:

- Öffnen Sie die transparente Gehäuseabdeckung.
	- Schieben Sie das Etikett in die Aufnahme (1).
	- Schließen Sie die Gehäuseabdeckung.

(1) Position der Etikettaufnahme

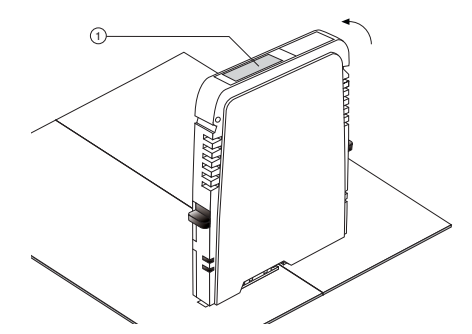

## <span id="page-17-0"></span>**6 Bedienung**

Die Konfiguration des Gerätes erfolgt in 2 Schritten:

- Einstellung von Eingangstyp und Ausgangstyp über die DIP-Schalter am Gerät
- <span id="page-17-2"></span>• Konfiguration und Einstellung der Diagnosefunktionen mit PC-Bedienprogramm

## <span id="page-17-1"></span>**6.1 Konfiguration am Gerät**

Über den DIP-Schalter SW1 an der Geräteseite stellen Sie den Eingangstyp ein.

- Wahl des Eingangstyps (potenzialfreier Kontakt, Näherungsschalter, magnetischer Geber, Stromsignal oder Spannungssignal)
- Wahl der Basisschwelle bei magnetischem Geber (50 mV oder 500 mV)

Über den DIP-Schalter SW2 an der Geräteseite stellen Sie den Ausgangstyp ein.

- Wahl des Ausgangstyps (Stromsenke, Stromquelle, Spannung),
- Wahl des Spannungsausgangsbereiches (0 V ... 5 V oder 0 V ... 10 V).

- **Konfiguration des Gerätes:**<br>
Demontieren Sie das Gerät [\(siehe Abschnitt 9.1\)](#page-51-3).
	- Wählen Sie den Eingangstyp aus der Tabelle (siehe Bild).
	- Stellen Sie den Eingangstyp mit Hilfe des DIP-Schalters SW1 ein.
	- Wählen Sie, wenn erforderlich, die Basisschwelle bei magnetischen Gebern.
	- Wählen Sie den Ausgangstyp aus der Tabelle (siehe Bild).
	- Stellen Sie den Ausgangstyp mit Hilfe des DIP-Schalters SW2 ein.
	- Wählen Sie, wenn erforderlich, den Spannungsausgangsbereich.
	- Montieren Sie das Gerät [\(siehe Abschnitt 5.1](#page-9-2)).

Das Gerät ist konfiguriert.

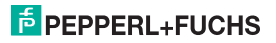

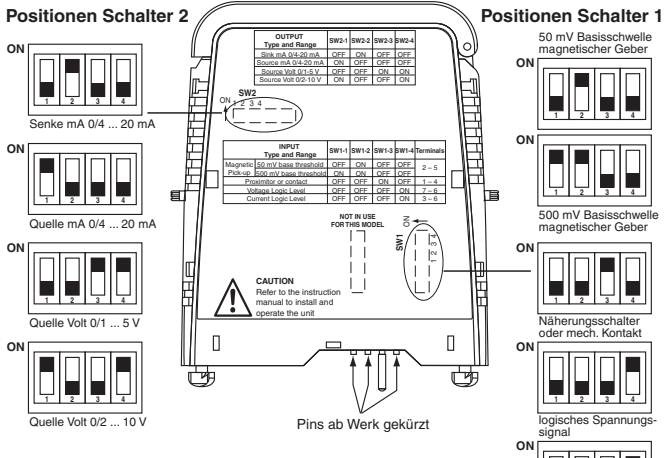

logisches Stromsignal **1 2 3 4**

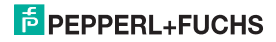

## **Frequenzmessumformer HiD2891 Bedienung**

## <span id="page-19-0"></span>**6.2 Konfiguration mit PC-Bedienprogramm**

## **6.2.1 Installation der Softwarekomponenten**

Um das Gerät mit einem PC-Bedienprogramm konfigurieren zu können, benötigen Sie die folgenden Softwarekomponenten:

- 1. **Microsoft**® **.NET Framework 1.1** oder höher
- 2. **PACT***ware***TM 2.4** (**P**rocess **A**utomation **C**onfiguration **T**ool) oder höher **PACT***ware***TM** dient entsprechend der FDT-Spezifikation 1.2 (**F**ield **D**evice **T**ool Specification) als Rahmenprogramm für DTM (**D**evice **T**ype **M**anager), die von den Herstellern der Feldgeräte als Konfigurationssoftware geliefert werden.
- 3. **DTM-Collection** Conventional Interface Technology Die DTM-Collection beinhaltet die Sammlung sämtlicher Geräte- und Kommunikations-DTMs zur Parametrierung der Geräte der konventionellen Interfacetechnik. Über die DTMs wird die Kommunikation mit den Feldgeräten unter Verwendung von Protokollen

wie z. B. dem HART- oder PROFIBUS-Protokoll hergestellt.

Die Softwarekomponenten werden Ihnen auf CD und im Internet unter www.pepperl-fuchs.com im Produktselektor unter **Software > PACTware** zur Verfügung gestellt.

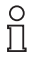

Die **aktuellsten** Softwarekomponenten finden Sie im Internet im Produktselektor unter **Software > PACTware**.

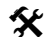

## **Installation der Softwarekomponenten:**

Die Installation der Softwarekomponenten wird im Handbuch "Installationsanleitung **PACT***ware***TM**" beschrieben. Beachten Sie die Reihenfolge der Installationsschritte und die Hinweise in der Installationsanweisung.

- Installieren Sie **Microsoft**® **.NET Framework**.
- Installieren Sie **PACT***ware***TM**.
- Installieren Sie aus der **DTM-Collection** Conventional Interface Technology den Kommunikations-DTM Ihres Gerätes.

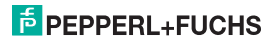

Die geräteübergreifenden Eigenschaften der Software sind im Handbuch "**PACT***ware***TM** Process Automation Configuration Tool" beschrieben. Dieses Handbuch können Sie kostenlos in mehreren Sprachen von unserer Internetseite www.pepperl-fuchs.com/pa unter **Software > PACTware** abrufen.

Im Folgenden werden nur die gerätespezifischen Einstellungen für den Frequenzmessumformer HiD2891 beschrieben.

## **6.2.2 Verbindung mit dem Gerät**

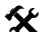

## **Verbindung des PC mit dem Gerät**

- Montieren Sie das Gerät auf dem Termination Board ([siehe Abschnitt 5.1\)](#page-9-2).
	- Schließen Sie das Gerät an die Versorgung an.
	- Verbinden Sie den PC und das Gerät mit dem Adapterkabel K-ADP1.

Dieses Kabel können Sie als Zubehör bestellen. Bitte verwenden Sie die Ausführung des Adapterkabels mit Steckerlänge 18 mm (Teile-Nummer 071923).

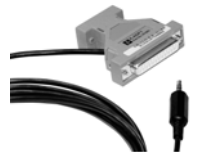

- Stecken Sie das Kabel mit dem Klinkenstecker in die RS 232-Schnittstelle auf der Frontseite des Gerätes und am PC auf den 9-poligen oder auf den 25-poligen Stecker einer freien seriellen Schnittstelle.
- Starten Sie **PACT***ware***TM** wie im Handbuch "**PACT***ware***TM** Process Automation Configuration Tool" beschrieben.

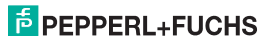

## **6.2.3 Einstellung des Kommunikations-DTMs**

Der Frequenzmessumformer HiD2891 kann in einem **PACT***ware***TM**-Projekt nur über den Kommunikations-DTM P2P RS232 FDT angesprochen werden. Wie Sie ein Projekt anlegen und bearbeiten ist im Handbuch "**PACT***ware***TM** Process Automation Configuration Tool" beschrieben.

Ist ein solcher Treiber in Ihrem Projekt noch nicht vorhanden, fügen Sie ihn bitte aus dem Gerätekatalog in das Projekt ein (siehe Handbuch "**PACT***ware***TM** Process Automation Configuration Tool").

Die einzigen Parameter des Kommunikations-DTMs sind die verwendete PC-Schnittstelle und die Anzahl der Wiederholversuche.

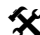

## **Einstellen der Parameter**

 Doppelklicken Sie mit der Maus im Projektfenster auf den Kommunikations-DTM **P2P RS232 FDT**.

Das Fenster **Parameter** wird geöffnet.

- Wählen Sie den gewünschten Kommunikations-Port aus der Liste **Kommunikations-Port**.
- Wählen Sie die Anzahl der Versuche aus der Liste **Wiederholversuche**. Sie wählen hier die Anzahl der Versuche, die der Kommunikations-DTM unternimmt, um mit dem angeschlossenen Gerät eine Verbindung aufzubauen.
- Schließen Sie das Fenster **Parameter** über die Schaltfläche .

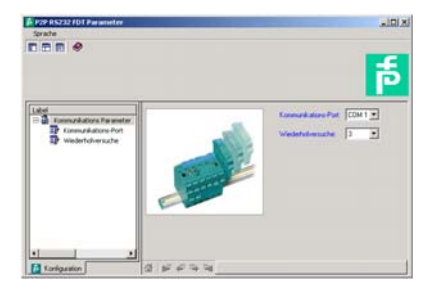

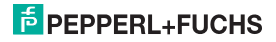

Um ein Gerät in ein Projekt einzufügen, wählen Sie den Kommunikations-DTM P2P RS232 FDT des Projekts aus. Fügen Sie dann das Gerät aus dem Gerätekatalog hinzu. Näheres zu diesen Arbeitsschritten finden Sie im Handbuch **.PACT***ware*<sup>™</sup> Process Automation Configuration Tool".

Die Beschreibung in den folgenden Abschnitten geht davon aus, dass ein Gerät im Projekt ausgewählt ist.

Folgende Untermenüs können Sie im Menü Gerätedaten aufrufen:

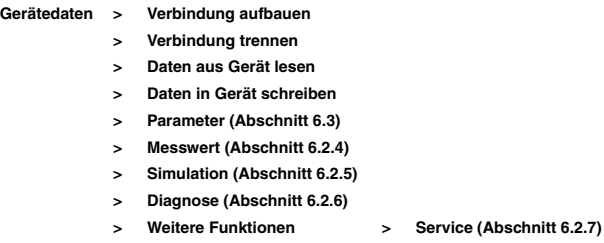

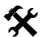

## **Kommunikation starten und beenden.**

- Starten Sie die Kommunikation zwischen **PACT***ware***TM** und dem Gerät mit **Gerätedaten > Verbindung aufbauen**.
- Beenden Sie die Kommunikation zwischen **PACT***ware***TM** und dem Gerät mit **Gerätedaten > Verbindung trennen**.

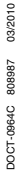

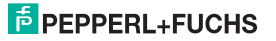

## <span id="page-23-0"></span>**6.2.4 Messwert**

Im Fenster **Messwert** werden Ihnen die aktuellen Messwerte der Eingänge und die aktuellen Ausgangswerte angezeigt.

# **Fenster Messwert öffnen.**

- Öffnen Sie das Fenster **Messwert** über **Gerätedaten > Messwert**.
- Schließen Sie das Fenster **Messwert** über die Schaltfläche .

Das Fenster **Messwert** zeigt folgende Geräteinformationen:

- Messwert des Eingangs in der gewählten Einheit als Balkendiagramm und numerisch.
- Ausgangswert in der gewählten Einheit als Balkendiagramm und numerisch.

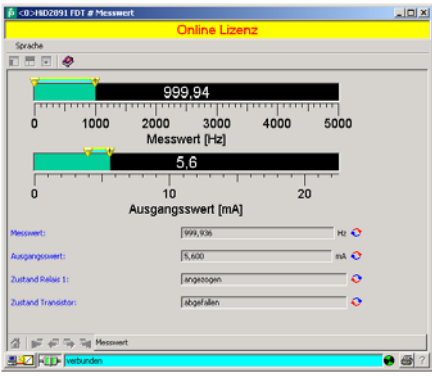

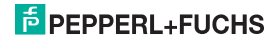

## **6.2.5 Simulation**

Im Fenster **Simulation** aktivieren oder deaktivieren Sie den Simulations-Betrieb.

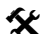

**Fenster Simulation öffnen.**

Öffnen Sie das Fenster **Simulation** über **Gerätedaten > Simulation**.

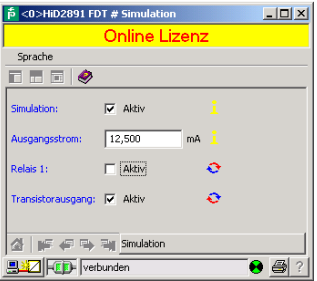

## **Warnung!**

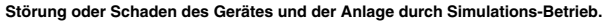

Die Simulation unterbricht die normale Funktion des Gerätes! Sicherheit und Funktion des Gerätes, weiterer Geräte oder der Anlage sind nicht gewährleistet.

 Starten Sie die Simulation nur, wenn Sie sicher sind, dass in der Anlage kein gefährlicher Zustand auftritt.

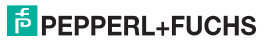

## **Frequenzmessumformer HiD2891 Bedienung**

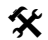

## **Simulation aktivieren und deaktivieren:**

- Aktivieren Sie die Simulation mit **Ø Aktiv**.
- Ändern Sie zu Testzwecken die Angabe zum Ausgangsstrom.
- Bestätigen Sie mit **Enter**, um die numerische Vorgabe wirksam werden zu lassen.
- ▶ Aktivieren Sie das Relais oder den Transistorausgang mit Ø Aktiv.
- Deaktivieren Sie die Simulation mit  **Aktiv**. Das Gerät nimmt dann sofort seine normale Funktion wieder auf.
- Eine Unterbrechung der Stromversorgung beendet ebenfalls die Simulation.
- ▶ Schließen Sie das Fenster Simulation mit der Schaltfläche **E.** Das Gerät bleibt solange im Simulationsmodus, bis Sie die Simulation mit **D Aktiv** deaktivieren.

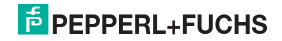

## **6.2.6 Diagnose**

Im Fenster **Diagnose** wird Ihnen der Gerätestatus und der Status der Schaltausgänge angezeigt.

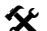

## **Fenster Diagnose öffnen.**

- Öffnen Sie das Fenster **Diagnose** über **Gerätedaten > Diagnose**.
	- Setzen Sie, wenn erforderlich, den Status der Schaltausgänge mit **Zurücksetzen** zurück.
	- **>** Schließen Sie das Fenster Diagnose über die Schaltfläche **...**

Wenn eine Diagnose vorliegt, wird Sie mit rot gekennzeichnet. Das Fenster **Diagnose** enthält folgende Informationen:

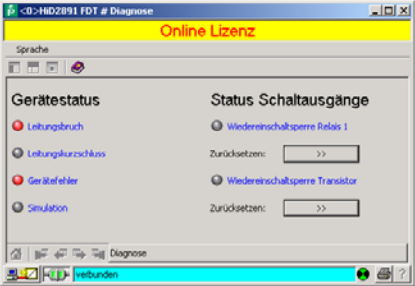

Erläuterung:

- **Leitungsbruch:** siehe [Seite 33](#page-34-0)
- **Leitungskurzschluss:** siehe [Seite 33](#page-34-1)
- **Gerätefehler**: Bitte nehmen Sie Kontakt mit Pepperl+Fuchs auf.
- **Simulation**: siehe Abschnitt 6.2.5
- **Status Schaltausgänge:** Zeigt an, ob die Wiedereinschaltsperre den Schaltausgang im aktuellen Zustand hält. Dieser Status kann zurückgesetzt werden.

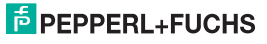

## **6.2.7 Service**

Im Fenster **Service** können Sie das Gerät auf die Werkeinstellungen zurücksetzen. In [Abschnitt 10](#page-53-1) sind alle voreingestellten Parameter aufgelistet.

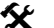

# **Fenster Service öffnen.**<br> **A** Öffne Sie das Fenste

- Öffne Sie das Fenster **Service** über **Gerätedaten > Weitere Funktionen > Service**.
	- Setzen Sie das Gerät auf die Werkeinstellungen mit **Werkeinstellungen laden** zurück.
	- **Schließen Sie das Fenster Service über die Schaltfläche <b>X**.

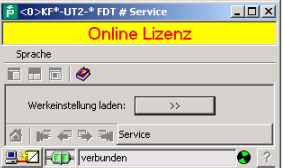

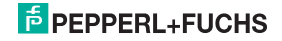

## <span id="page-28-0"></span>**6.3 Gerätedaten definieren**

Im Fenster **Parameter** definieren Sie alle Geräteparameter.

## **Warnung!**

**Störung oder Schaden durch Veränderung der Funktion des Gerätes.**

Die Sicherheit und Funktion des Gerätes, weiterer Geräte oder der Anlage ist nicht gewährleistet.

 Stellen Sie vor der Übertragung der neuen Daten sicher, dass von den neuen Daten keine Gefahr für das Gerät und die Anlage ausgeht.

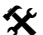

 **Fenster Parameter öffnen.** Öffnen Sie das Fenster **Parameter** über **Gerätedaten > Parameter** (siehe auch Handbuch "**PACT***ware***TM** Process Automation Configuration Tool").

Das Fenster **Parameter** enthält Dialogfenster, die über die Struktur im linken Teil des Fensters aufgerufen werden. Diese Dialogfenster werden in den folgenden Abschnitten beschrieben.

**Parameter > Information (Abschnitt 6.3.1)**

- **> Beschreibung [\(Abschnitt 6.3.2\)](#page-30-0)**
- **> Eingang (Abschnitt 6.3.3)**
- **> Ausgang (Abschnitt 6.3.4) > Relaisausgang 1**
	-
	- **> Transistorausgang**
	- **> Analogausgang**

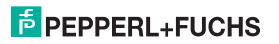

## **6.3.1 Information**

Im Dialogfenster **Information** werden Ihnen Geräteinformationen angezeigt.

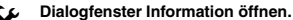

- Öffnen Sie das Fenster **Parameter** über **Gerätedaten > Parameter**.
- Öffnen Sie im Verzeichnisbaum das Dialogfenster **Information**.

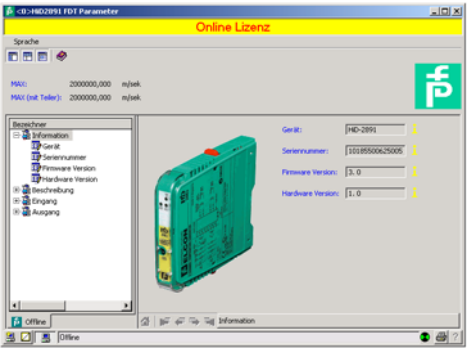

Die Angaben zu **Gerät**, **Seriennummer**, **Firmware Version** und **Hardware Version** werden Ihnen nur angezeigt und können nicht verändert werden. Sie können die Gerätedaten aus dem Gerät auslesen.

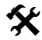

**Gerätedaten auslesen.** Lesen Sie die Gerätedaten über **Gerätedaten > Daten aus Gerät lesen** aus.

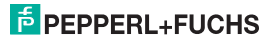

## <span id="page-30-0"></span>**6.3.2 Beschreibung**

Im Dialogfenster **Beschreibung** tragen Sie frei wählbare Beschreibungen ein.

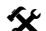

**Dialogfenster Beschreibung öffnen.**

- Öffnen Sie das Fenster **Parameter** über **Gerätedaten > Parameter**.
- Öffnen Sie im Verzeichnisbaum das Dialogfenster **Beschreibung**.

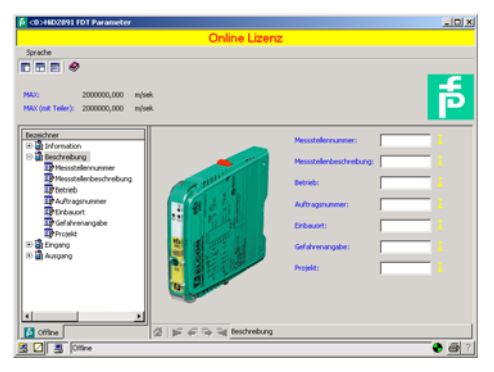

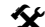

## **Beschreibung eintragen.**

Tragen Sie die Angaben in die Beschreibungsfelder ein.

Diese Angaben können Sie entsprechend Ihren Erfordernissen definieren und bearbeiten.

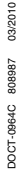

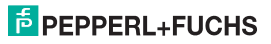

## **6.3.3 Eingang**

Im Dialogfenster **Eingang** tragen sie die Eingangsparameter ein.

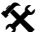

## **Dialogfenster Eingang öffnen.**

- Öffnen Sie das Fenster **Parameter** über **Gerätedaten > Parameter**.
- Öffnen Sie im Verzeichnisbaum das Dialogfenster **Eingang**.

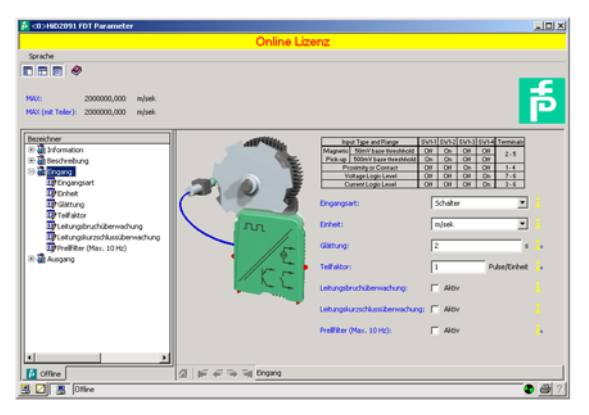

## **Parameter eintragen.**

- Öffnen Sie das Dialogfenster **Eingang**.
- Stellen Sie die gewählten Parameter ein.

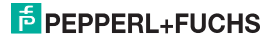

Folgende Parameter sind einstellbar:

**• Eingangsart:** 

Es kann zwischen folgenden Sensortypen gewählt werden:

- − Sensor gemäß DIN EN 60947-5-6 (NAMUR)
- − mechanischer Kontakt
- − magnetischen Geber
- − logisches Strom- oder Spannungssignal

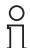

Die eigentliche Auswahl der Eingangsart wird mit den DIP-Schaltern am Gerät selbst vorgenommen [\(siehe Abschnitt 6.1](#page-17-1)). Im Kommunikations-DTM muss die Einstellung manuell nachgetragen werden, damit die Anzeige mit der tatsächlichen Geräteeinstellung übereinstimmt.

• **Einheit:**

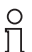

Die an dieser Stelle gewählte Einheit wird für **alle** entsprechenden Einstellungen und Anzeigen in **PACT***ware***TM** verwendet.

Der Frequenzmessumformer HiD2891 misst intern immer in Hz (eigentlich in mHz = 0,001 Hz).

Soll der Messwert in U/min oder U/s angezeigt werden, muss die Anzahl der Eingangspulse pro Umdrehung eingegeben werden (siehe Parameter **Teilfaktor**). Die Einheiten werden dann wie folgt umgerechnet:

$$
U/min = \frac{Hz \times 60}{Pulse pro Umdrehung}
$$

$$
U/s =
$$
 Hz  
Pluse pro Umdrehung

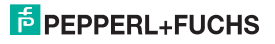

Soll der Messwert in I/min, I/h oder m<sup>3</sup>/h, m/s oder km/h angezeigt werden, muss die Anzahl der Eingangspulse pro Liter, pro m³, km bzw. m eingegeben werden (siehe Parameter **Teilfaktor**). Die Einheiten werden dann wie folgt umgerechnet:

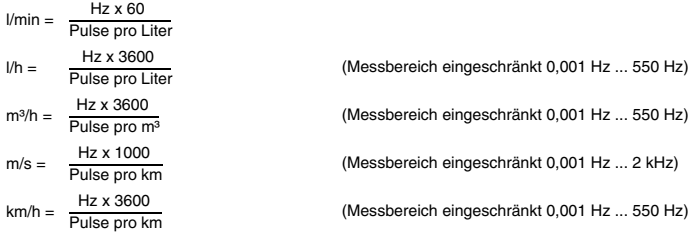

## **• Glättung:**

Bei stark schwankenden Messwerten können Sie mit der Glättung beeinflussen, wie schnell ein Ausgang auf eine Eingangswertänderung reagiert:

- − 0 s = keine Glättung
- − 255 s = maximale Glättung
- **Teilfaktor:**

Der Menüpunkt **Pulse/Einheit** erscheint nur, wenn Sie für die Messwertanzeige eine andere Einheit als Hz gewählt haben (siehe Parameter **Einheit**).

Entsprechend der gewählten Einheit müssen Sie die Zahl der Pulse pro Umdrehung, pro Liter, pro m³ oder pro km eingeben. Die Umrechnung erfolgt wie im Parameter **Einheit** beschrieben.

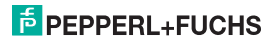

## **Beispiele**

- − Die Drehzahl eines Rührwerks soll in U/min (oder U/s) angezeigt werden. Das Rührwerk besteht aus 8 Rührflügeln, die vom Sensor erfasst werden. Geben Sie also 8 Pulse pro Einheit (Umdrehung) ein.
- − Der Durchfluss durch einen Wasserzähler soll in l/min (oder l/h) angezeigt werden. Der Zähler liefert 20 Pulse pro Liter. Geben Sie diesen Wert ein. Bei einer Anzeige in m<sup>3</sup>/h sind entsprechend 20000 Pulse pro Einheit (m<sup>3</sup>) einzugeben.
- − Die Geschwindigkeit eines Förderbands soll in m/s (oder km/h) angezeigt werden. Der Sensor erfasst am Antriebsrad 8 Pulse pro Umdrehung. Das Antriebsrad hat einen Durchmesser von 0,4 m, also einen Umfang von 1,256 m. Es sind also 8 x 1000 / 1,256 = 6369 Pulse pro Einheit (m) einzugeben.

## <span id="page-34-0"></span>**• Leitungsbruchüberwachung:**

Bei der Leitungsbruchüberwachung wird für die Klemme 3 geprüft, ob kein Strom fließt (LB = Leitungsbruch).

Für die Leitungsbruchüberwachung muss im Sensor oder extern ein entsprechender Parallelwiderstand vorhanden sein (siehe [Seite 11\)](#page-12-0).

Bei NPN-Sensoren und Gegentaktendstufen ist eine Leitungsbruchüberwachung nicht möglich. Wird ein solcher Sensor verwendet, ist LB stets durch **□ Aktiv** zu deaktivieren

## <span id="page-34-1"></span>**• Leitungskurzschlussüberwachung:**

Bei der Leitungskurzschlussüberwachung wird für die Klemme 3 geprüft, ob der Eingangsstrom zu hoch ist (LK = Leitungskurzschluss).

Für die Leitungskurzschlussüberwachung muss im Sensor oder extern ein entsprechender Serienwiderstand vorhanden sein (siehe [Seite 11](#page-12-0)).

## **• Prellfilter:**

Ein Prellfilter ist beim Einsatz eines mechanischen Kontaktes notwendig. Sie können den Prellfilter des verwenden, wenn die zu verarbeitenden Frequenzen stets unterhalb von 10 Hz liegen.

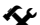

# Leitungsüberwachung und Prellfilter aktivieren und deaktivieren.<br>▶ Aktivieren Sie die Überwachung mit **M Aktiv**

- Aktivieren Sie die Überwachung mit **⊠ Aktiv**.
- ▶ Deaktivieren Sie die Überwachung mit **□ Aktiv**.

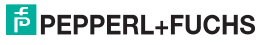

03/2010

## **6.3.4 Ausgang**

Im Dialogfenster **Ausgang** tragen sie die Ausgangsparameter ein.

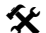

# **Dialogfenster Ausgang öffnen.**<br> **Citizen Sie des Enneter Bargu**

- Öffnen Sie das Fenster **Parameter** über **Gerätedaten > Parameter**.
- Öffnen Sie im Verzeichnisbaum das Dialogfenster **Ausgang**.

Im Dialogfenster **Ausgang** sind drei weitere Dialogfenster: **Relaisausgang 1, Transistorausgang**  und **Analogausgang**.

## **Relaisausgang 1 und Transistorausgang**

Die Dialogfenster **Relaisausgang 1** und **Transistorausgang** sind identisch aufgebaut und werden hier gemeinsam beschrieben.

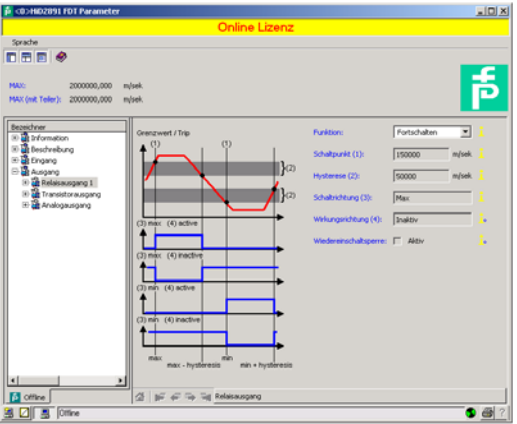

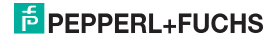

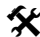

## **Parameter eintragen.**

- Öffnen Sie im Dialogfenster **Ausgang** das Dialogfenster **Relaisausgang 1** oder **Transistorausgang**.
	- Stellen Sie für den gewählten Ausgang die Parameter ein.

Der Relaisausgang 1 und der Transistorausgang stellen 3 verschiedene Funktionen zur Verfügung:

## **• Grenzwertbetrieb**

Folgende Parameter sind einstellbar:

- − Schaltpunkt und Hysterese für das Relais. Die Einheit wird entsprechend der Auswahl bei Parameter **Eingang** angezeigt (siehe Abschnitt 6.3.3). Die Hysterese sollte > 1 % des Messbereichs gewählt werden, um ein Flattern des Relais zu vermeiden.
- − Schaltrichtung (MAX oder MIN) und Wirkungsrichtung (aktiv oder inaktiv) für das Relais
- − Wiedereinschaltsperre: Bei ausgewählter Wiedereinschaltsperre bleibt der Relaiszustand nach Grenzüberschreitung bzw. Fehlermeldung erhalten und kann nur durch Neustart des Gerätes zurückgesetzt werden.
- Schaltverhalten der Relais

Als Schaltrichtung ist MIN oder MAX einstellbar, als Wirkungsrichtung angezogen (aktiv) oder abgefallen (inaktiv).

Anwendungsbereiche (siehe Bild Seite 36):

- − Schaltrichtung MAX, Wirkungsrichtung angezogen (aktiv):
	- Alarm bei Grenzwertüberschreitung, z. B. Hupe ein
	- Schutz vor Überdrehzahl, z. B. Bremse ein
- − Schaltrichtung MAX, Wirkungsrichtung abgefallen (inaktiv):
	- Schutz vor Überdrehzahl, z. B. Motor aus
	- bei großer Hysterese MIN-MAX-Betrieb, z. B. Motor ein/aus
- − Schaltrichtung MIN, Wirkungsrichtung angezogen (aktiv):
	- Alarm bei Grenzwertunterschreitung, z. B. Hupe ein
	- Schutz vor Unterdrehzahl, z. B. Motor ein
- − Schaltrichtung MIN, Wirkungsrichtung abgefallen (inaktiv):
	- Schutz vor Unterdrehzahl, z. B. Bremse aus
	- bei großer Hysterese MIN-MAX-Betrieb, z. B. Motor aus/ein

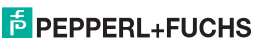

# **Frequenzmessumformer HiD2891 Bedienung**

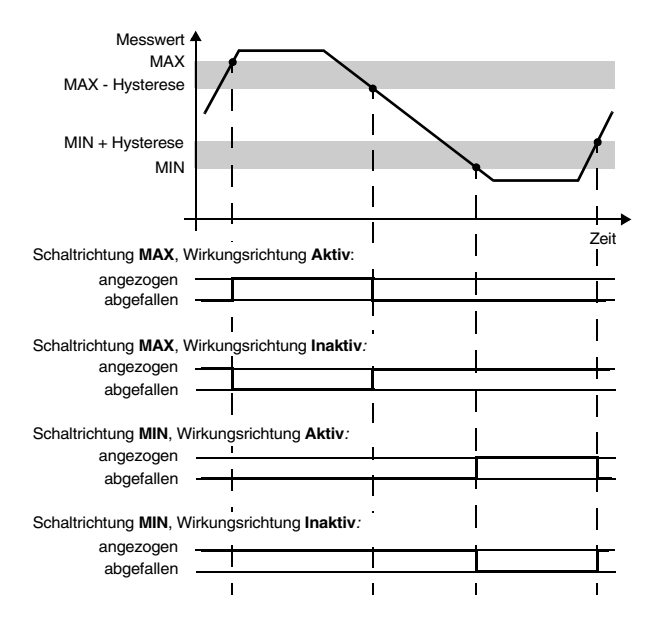

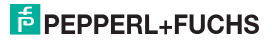

**• Störmeldeausgang:**

Ein Schaltausgang mit der Funktion Störmeldung ist im Normalbetrieb angezogen. Erkennt das Gerät eine Störung (siehe Abschnitt 6), fällt der Schaltausgang ab.

**• Fortschalten:**

Beim Fortschalten werden die Eingangsimpulse 1 : 1 auf den Schaltausgang geschaltet. Die Impulse können dann im Prozessleitsystem/in der Steuerung ausgewertet werden. Das HiD2891 ist bei dieser Funktion also nur Trenner zwischen eigensicherem und nicht eigensicherem Stromkreis.

Die maximale Schaltfrequenz beim Transistorausgang beträgt 5 kHz, bei den Relais < 2 Hz. Das Relais ist also nur in Ausnahmefällen als Fortschaltausgang geeignet.

## **Analogausgang**

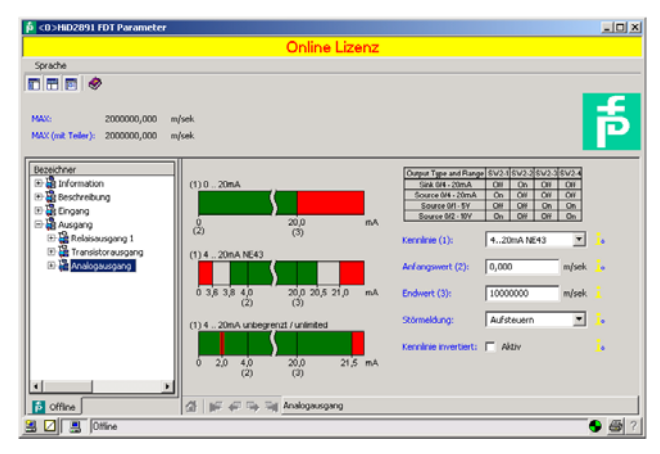

## **Frequenzmessumformer HiD2891 Bedienung**

- **Kennlinie:** Folgende Stromausgangskennlinien stehen zur Verfügung:
	- − **4 mA ... 20 mA unbegrenzt**
	- − **4 mA ... 20 mA (NE 43)**
	- − **4 mA ... 20 mA begrenzt**
	- − **0 mA ... 20 mA**

Zum Verhalten des Stromausgangs bei den verschiedenen Einstellungen [siehe Abschnitt 6.4](#page-40-0)

- **Kennlinie**, wenn in Ausgangsart **Spannungsausgang** ausgewählt ist.
	- − **1 V ... 5 V unbegrenzt**
	- − **1 V ... 5 V (NE 43)**
	- − **1 V ... 5 V begrenzt**
	- − **0 V ... 5 V**

oder

- − **2 V ... 10 V unbegrenzt**
- − **2 V ... 10 V (NE 43)**
- − **2 V ... 10 V begrenzt**
- − **0 V ... 10 V**

Zum Verhalten des Spannungsausgangs bei den verschiedenen Einstellungen [siehe](#page-43-0)  [Abschnitt 6.5](#page-43-0).

- **Anfangswert und Endwert:** Bitte beachten Sie bei der Eingabe von Anfangswert und Endwert:
	- − Geben Sie die Werte in der ausgewählten Einheit ein (siehe Abschnitt 6.3.3).
	- − Es können Werte zwischen 0,001 Hz und 5000 Hz (bei Nicht-Ex-Geräten: 12 kHz) eingegeben werden.

Die Eingabegrenzen bei einer anderen Einheit als Hz können Sie aus diesen Werten mit Hilfe der Umrechnungen ermitteln, die in Abschnitt 6.3.3 angegeben sind.

- − Da der Frequenzmessumformer HiD2891 intern alle Werte in ganzzahlige mHz (= 0,001 Hz) umrechnet, kann bei Werten, die Sie in U/min, U/s, I/min, I/h, m<sup>3</sup>/h, km/h oder m/s eingeben, ein Rundungsfehler entstehen. Wenn Sie diese geringe Abweichung in Ausnahmefällen nicht tolerieren können, wählen Sie die Einheit Hz.
- − Die Differenz zwischen Endwert und Anfangswert sollte größer als 1 % des Endwertes sein.
- **Störmeldung:** [siehe Abschnitt 7](#page-48-2)
	- − **Aufsteuern**
	- − **Absteuern**
	- − **Halten**
	- − **Auf-/Absteuern** (nur verwendbar in Verbindung mit Widerstandstemperaturmessfühlern)

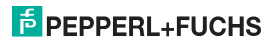

• **Kennlinie invertiert:** [siehe Abschnitt 6.4](#page-40-0)

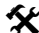

## **Invertierte Kennlinie aktivieren und deaktivieren.**

- Aktivieren Sie die invertierte Kennlinie mit **Ø Aktiv**.
- Deaktivieren Sie die invertierte Kennlinie mit **□ Aktiv**.

## <span id="page-40-0"></span>**6.4 Verhalten des Stromausgangs**

Die verschiedenen Einstellungen haben die folgende Bedeutung (zur Einstellung des Anfangswertes und des Endwertes siehe Kapitel 6.3.4; wenn Sie die **Kennlinie invertiert** auswählen, wird die Umsetzung von Anfangswert und Endwert vertauscht):

## **6.4.1 Einstellung 4 mA ... 20 mA unbegrenzt**

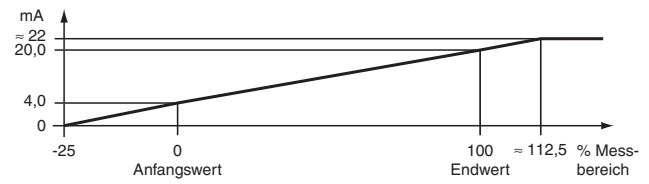

Bei dieser Einstellung wird der Anfangswert des Messbereiches in 4 mA umgesetzt, der Endwert in 20 mA, Zwischenwerte proportional.

Bei Unterschreitung des Anfangswertes sinkt der Ausgangsstrom linear bis auf 0 mA (-25 % des Messbereiches). Weitere Unterschreitungen können nicht ausgewertet werden (Ausgabe 0 mA). Bei Überschreitung des Endwertes steigt der Ausgangsstrom linear bis ca. 22 mA (ca. 112,5 % des Messbereiches). Weitere Überschreitungen können nicht ausgewertet werden (Ausgabe ca. 22 mA).

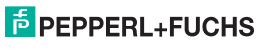

**6.4.2 Einstellung 4 mA ... 20 mA (NE 43)**

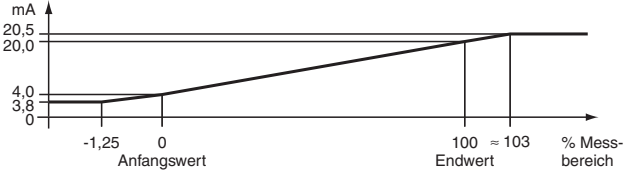

Bei dieser Einstellung wird der Anfangswert des Messbereiches in 4 mA umgesetzt, der Endwert in 20 mA, Zwischenwerte proportional.

Bei Unterschreitung des Anfangswertes sinkt der Ausgangsstrom linear auf minimal 3,8 mA (-1,25 % des Messbereiches). Weitere Unterschreitungen können nicht ausgewertet werden (Ausgabe 3,8 mA). Bei Überschreitung des Endwertes steigt der Ausgangsstrom linear auf maximal 20,5 mA (ca. 103 % des Messbereiches). Weitere Überschreitungen können nicht ausgewertet werden (Ausgabe 20,5 mA).

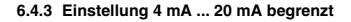

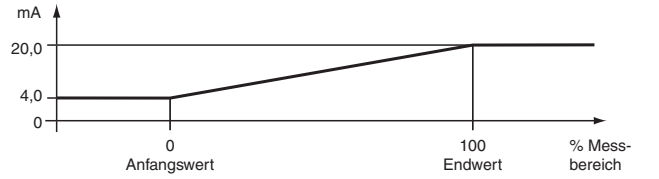

Bei dieser Einstellung wird der Anfangswert des Messbereiches in 4 mA umgesetzt, der Endwert in 20 mA, Zwischenwerte proportional.

Eine Unterschreitung des Anfangswertes kann nicht ausgewertet werden (Ausgabe 4 mA). Eine Überschreitung des Endwertes kann ebenfalls nicht ausgewertet werden (Ausgabe 20 mA).

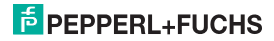

**6.4.4 Einstellung 0 mA ... 20 mA**

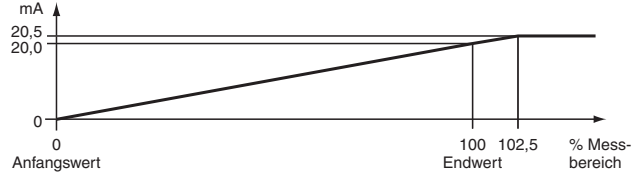

Bei dieser Einstellung wird der Anfangswert des Messbereiches in 0 mA umgesetzt, der Endwert in 20 mA, Zwischenwerte proportional.

Eine Unterschreitung des Anfangswertes kann nicht ausgewertet werden (Ausgabe 0 mA). Bei Überschreitung des Endwertes steigt der Ausgangsstrom linear auf maximal 20,5 mA (102,5 % des Messbereiches). Weitere Überschreitungen können nicht ausgewertet werden (Ausgabe 20,5 mA).

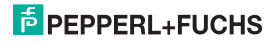

## <span id="page-43-0"></span>**6.5 Verhalten des Spannungsausgangs**

Das in den folgenden Abschnitten beschriebene lineare Verhalten außerhalb des Messbereiches ergibt sich nur, wenn den Spannungswerten Temperaturwerte entsprechen, die zwischen dem Minimalwert und dem Maximalwert des gewählten Sensors liegen. Ist das nicht der Fall, springt die Ausgangsspannung auf den minimalen oder den maximalen angegebenen Wert.

Wenn Sie **Kennlinie invertiert** wählen, wird die Umsetzung von Anfangswert und Endwert vertauscht.

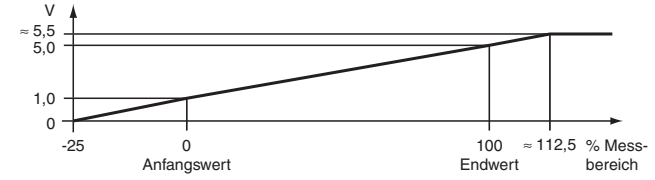

## **6.5.1 Einstellung 1 V ... 5 V unbegrenzt**

Bei dieser Einstellung wird der Anfangswert des Messbereiches in 1 V umgesetzt, der Endwert in 5 V, Zwischenwerte proportional.

Bei Unterschreitung des Anfangswertes sinkt die Ausgangsspannung linear bis auf 0 V (-25 % des Messbereiches). Weitere Unterschreitungen können nicht ausgewertet werden (Ausgabe 0 V). Bei Überschreitung des Endwertes steigt die Ausgangsspannung linear bis ca. 5,5 V (ca. 112,5 % des Messbereiches). Weitere Überschreitungen können nicht ausgewertet werden (Ausgabe ca. 5,5 V).

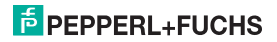

**6.5.2 Einstellung 1 V ... 5 V (NE 43)**

**6.5.3 Einstellung 1 V ... 5 V begrenzt**

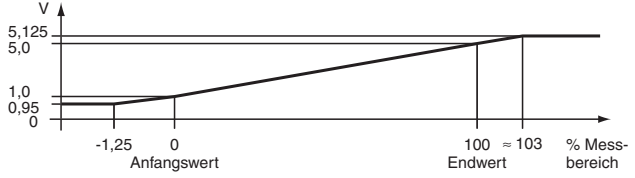

Bei dieser Einstellung wird der Anfangswert des Messbereiches in 1 V umgesetzt, der Endwert in 5 V, Zwischenwerte proportional.

Bei Unterschreitung des Anfangswertes sinkt die Ausgangsspannung linear auf minimal 0,95 V (-1,25 % des Messbereiches). Weitere Unterschreitungen können nicht ausgewertet werden (Ausgabe 0,95 V). Bei Überschreitung des Endwertes steigt die Ausgangsspannung linear auf maximal 5,125 V (ca. 103 % des Messbereiches). Weitere Überschreitungen können nicht ausgewertet werden (Ausgabe 5,125 V).

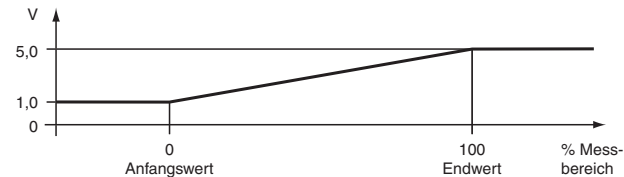

Bei dieser Einstellung wird der Anfangswert des Messbereiches in 1 V umgesetzt, der Endwert in 5 V, Zwischenwerte proportional.

Eine Unterschreitung des Anfangswertes kann nicht ausgewertet werden (Ausgabe 1 V). Eine Überschreitung des Endwertes kann ebenfalls nicht ausgewertet werden (Ausgabe 5 V).

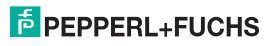

## **6.5.4 Einstellung 0 V ... 5 V**

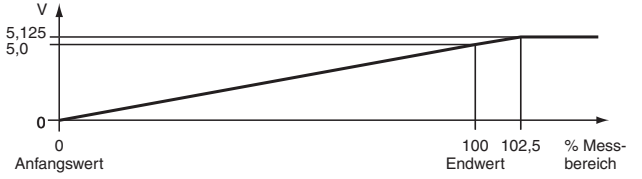

Bei dieser Einstellung wird der Anfangswert des Messbereiches in 0 V umgesetzt, der Endwert in 5 V, Zwischenwerte proportional.

Eine Unterschreitung des Anfangswertes kann nicht ausgewertet werden (Ausgabe 0 V). Bei Überschreitung des Endwertes steigt die Ausgangsspannung linear auf maximal 5,125 V (102,5 % des Messbereiches). Weitere Überschreitungen können nicht ausgewertet werden (Ausgabe 5,125 V).

## **6.5.5 Einstellung 2 V ... 10 V unbegrenzt**

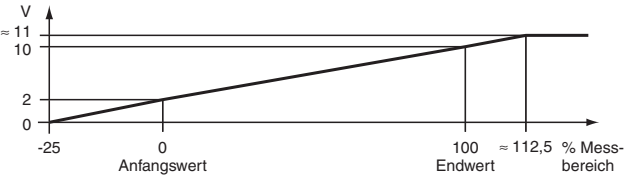

Bei dieser Einstellung wird der Anfangswert des Messbereiches in 2 V umgesetzt, der Endwert in 10 V, Zwischenwerte proportional.

Bei Unterschreitung des Anfangswertes sinkt die Ausgangsspannung linear bis auf 0 V (-25 % des Messbereiches). Weitere Unterschreitungen können nicht ausgewertet werden (Ausgabe 0 V). Bei Überschreitung des Endwertes steigt die Ausgangsspannung linear bis ca. 11 V (ca. 112,5 % des Messbereiches). Weitere Überschreitungen können nicht ausgewertet werden (Ausgabe ca. 11 V).

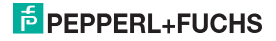

**6.5.6 Einstellung 2 V ... 10 V (NE 43)**

**6.5.7 Einstellung 2 V ... 10 V begrenzt**

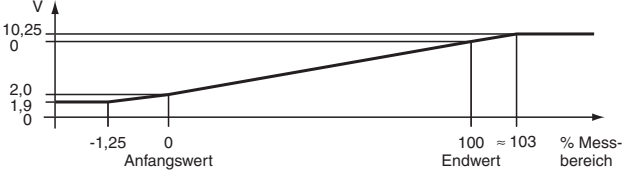

Bei dieser Einstellung wird der Anfangswert des Messbereiches in 2 V umgesetzt, der Endwert in 10 V, Zwischenwerte proportional.

Bei Unterschreitung des Anfangswertes sinkt die Ausgangsspannung linear auf minimal 1,9 V (-1,25 % des Messbereiches). Weitere Unterschreitungen können nicht ausgewertet werden (Ausgabe 1,9 V). Bei Überschreitung des Endwertes steigt die Ausgangsspannung linear auf maximal 10,25 V (ca. 103 % des Messbereiches). Weitere Überschreitungen können nicht ausgewertet werden (Ausgabe 10,25 V).

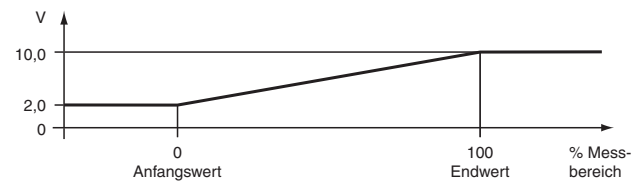

Bei dieser Einstellung wird der Anfangswert des Messbereiches in 2 V umgesetzt, der Endwert in 10 V, Zwischenwerte proportional.

Eine Unterschreitung des Anfangswertes kann nicht ausgewertet werden (Ausgabe 2 V). Eine Überschreitung des Endwertes kann ebenfalls nicht ausgewertet werden (Ausgabe 10 V).

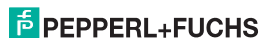

**6.5.8 Einstellung 0 V ... 10 V**

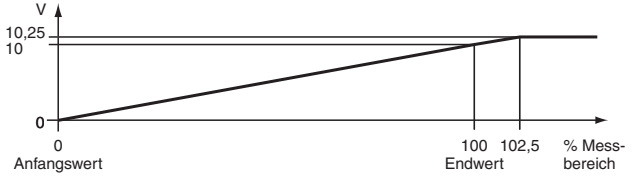

Bei dieser Einstellung wird der Anfangswert des Messbereiches in 0 V umgesetzt, der Endwert in 10 V, Zwischenwerte proportional.

Eine Unterschreitung des Anfangswertes kann nicht ausgewertet werden (Ausgabe 0 V). Bei Überschreitung des Endwertes steigt die Ausgangsspannung linear auf maximal 10,25 V (102,5 % des Messbereiches). Weitere Überschreitungen können nicht ausgewertet werden (Ausgabe 10,25 V).

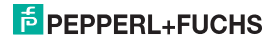

## <span id="page-48-2"></span><span id="page-48-0"></span>**7 Fehlerbehebung**

## <span id="page-48-1"></span>**7.1 Störstrom**

Die folgende Tabelle zeigt, was der Stromausgang je nach Einstellung bei einer Störung ausgibt.

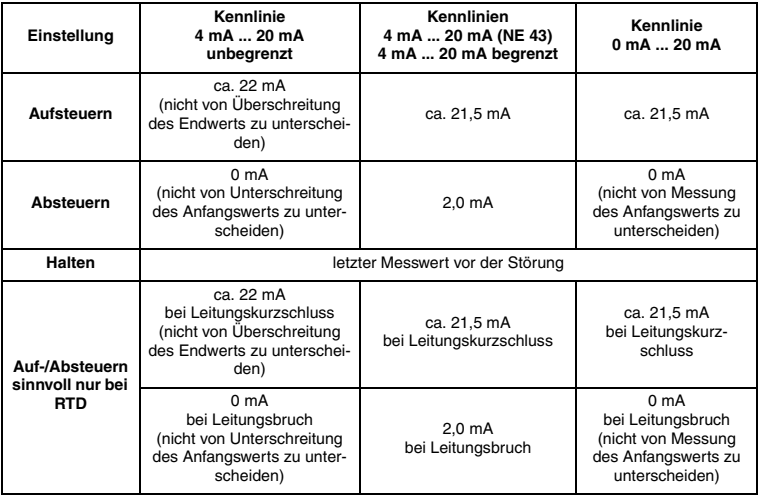

# **E** PEPPERL+FUCHS

## <span id="page-49-0"></span>**7.2 Störspannung**

Die folgenden Tabellen zeigen, was der Spannungsausgang je nach Einstellung bei einer Störung ausgibt.

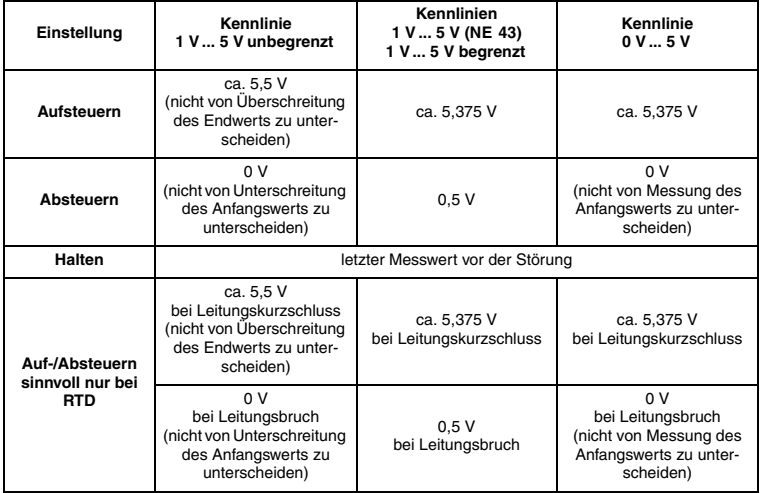

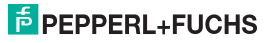

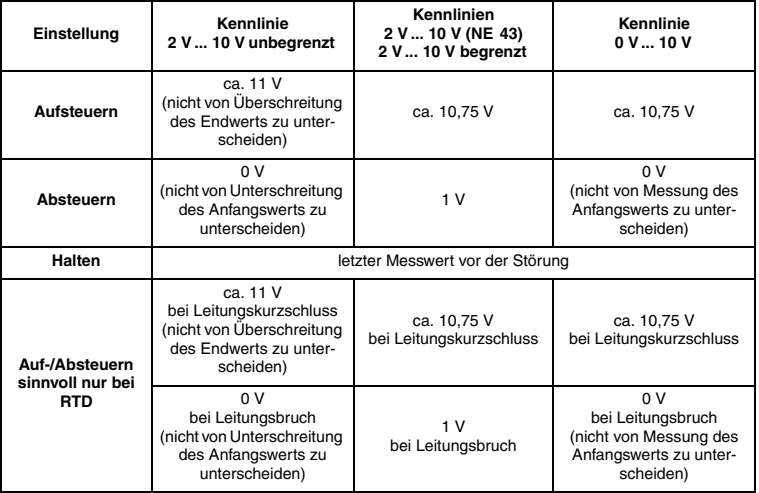

# **F** PEPPERL+FUCHS

## <span id="page-51-0"></span>**8 Wartung und Reparatur**

Das Gerät ist wartungsfrei. Wenn das Gerät defekt ist

- demontieren Sie das Gerät ([siehe Abschnitt 9.1\)](#page-51-2),
- schicken Sie es zur Reparatur an Pepperl+Fuchs oder
- tauschen Sie das Gerät aus.

Eigene Eingriffe und Veränderungen sind gefährlich und es erlischt jegliche Garantie und Herstellerverantwortung.

## <span id="page-51-1"></span>**9 Demontage, Lagerung und Entsorgung**

## <span id="page-51-3"></span><span id="page-51-2"></span>**9.1 Demontage**

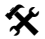

- Ziehen Sie die roten Quick-Lok-Riegel (1) auf jeder Seite des Gerätes nach oben (siehe Bild 1).
- Ziehen Sie das Gerät vorsichtig aus den Kontaktaufnahmen heraus.

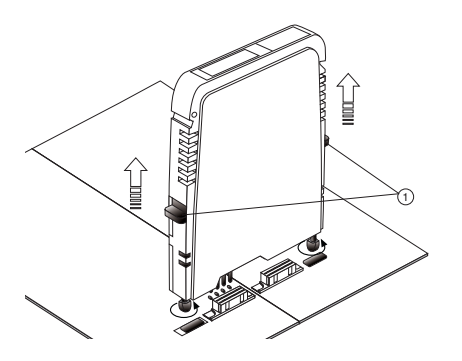

(1) Quick-Lok-Riegel

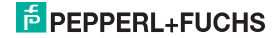

## <span id="page-52-0"></span>**9.2 Lagerung**

Verpacken Sie das Gerät bei der Lagerung zum Schutz gegen Stöße und Verschmutzung. Die Originalverpackung bietet optimalen Schutz für das Gerät. Lagern Sie das Gerät in trockener Umgebung vor Feuchtigkeit und aggressiven Medien geschützt. Die zulässige Lagertemperatur beträgt -20 °C ... 70 °C (253 ... 343 K).

## <span id="page-52-1"></span>**9.3 Entsorgung**

Trennen Sie die Gerätekomponenten nach ihren Materialien. Führen Sie recyclingfähige Komponenten der Wiederverwertung zu.

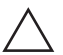

## **Vorsicht!**

**Umweltgefährdung durch das Material der Gerätekomponenten.**

Elektronikschrott ist Sondermüll.

 Beachten Sie bei der Entsorgung ausgedienter Geräte die zu diesem Zeitpunkt gültigen gesetzlichen und lokalen Vorschriften.

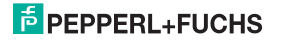

## <span id="page-53-1"></span><span id="page-53-0"></span>**10 Werkseinstellungen**

Das Gerät wird ab Werk mit voreingestellten Parametern ausgeliefert. In der folgenden Tabelle sind alle Parameter aufgelistet.

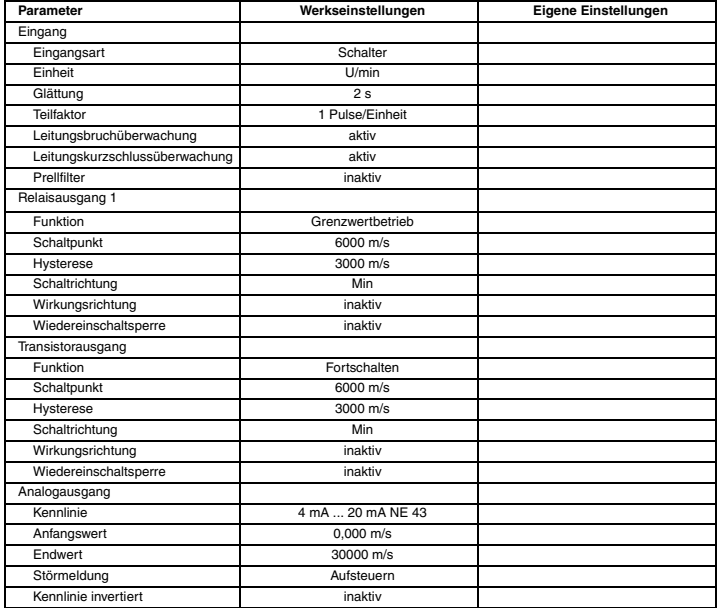

03/2010

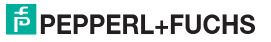

Es gelten die Allgemeinen Lieferbedingungen für Erzeugnisse und Leistungen der Elektroindustrie, herausgegeben vom Zentralverband Elektrotechnik und Elektroindustrie (ZVEI) e.V., in ihrer neuesten Fassung sowie die Ergänzungsklausel "Erweiterter Eigentumsvorbehalt".

## **PROZESSAUTOMATION – PROTECTING YOUR PROCESS**

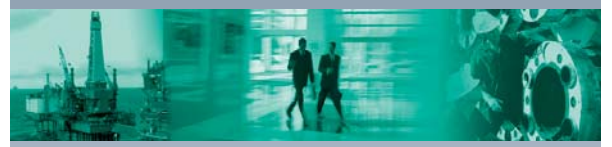

## **Zentrale weltweit**

Pepperl+Fuchs GmbH 68307 Mannheim · Deutschland Tel. +49 621 776-0 E-Mail: info@de.pepperl-fuchs.com

## **Zentrale USA**

Pepperl+Fuchs Inc. Twinsburg, Ohio 44087 · USA Tel. +1 330 4253555 E-Mail: sales@us.pepperl-fuchs.com

## **Zentrale Asien**

Pepperl+Fuchs Pte Ltd. Singapur 139942 Tel. +65 67799091 E-Mail: sales@sg.pepperl-fuchs.com

# **www.pepperl-fuchs.com**

Änderungen vorbehalten Copyright PEPPERL+FUCHS • Printed in Germany L.

Н

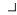

 $\overline{\phantom{a}}$ 

**PEPPERL-PROTECTING YOUR PROC.** FSS

> DOCT-0964C 808987 03/2010